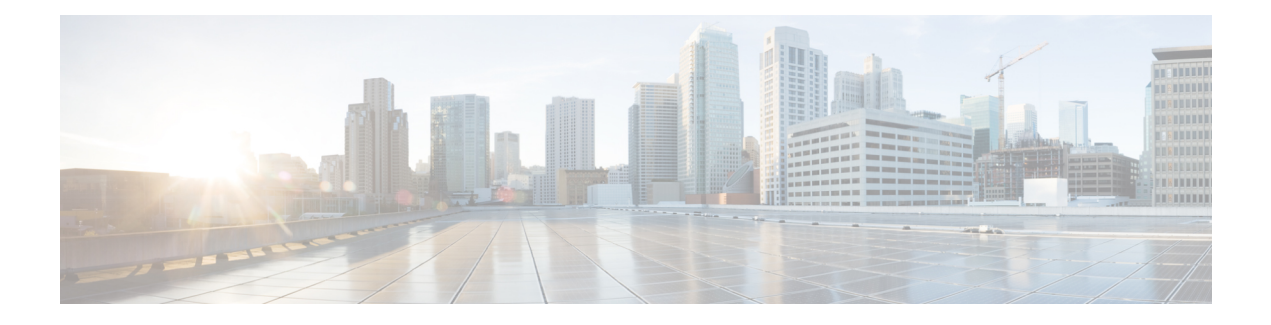

# **Flexible Netflow Export to an IPv6 Address**

The Export to an IPv6 Address feature enables Flexible NetFlow to export data to a destination using an IPv6 address.

- Finding Feature [Information,](#page-0-0) page 1
- [Information](#page-0-1) About Flexible Netflow Export to an IPv6 Address, page 1
- How to [Configure](#page-1-0) Flexible Netflow Export to an IPv6 Address, page 2
- [Configuration](#page-4-0) Examples for Flexible Netflow Export to an IPv6 Address, page 5
- Additional [References,](#page-4-1) page 5
- Feature [Information](#page-5-0) for Flexible NetFlow Export to an IPv6 Address, page 6

### <span id="page-0-0"></span>**Finding Feature Information**

Your software release may not support all the features documented in this module. For the latest caveats and feature information, see Bug [Search](http://www.cisco.com/cisco/psn/bssprt/bss) Tool and the release notes for your platform and software release. To find information about the features documented in this module, and to see a list of the releases in which each feature is supported, see the feature information table at the end of this module.

Use Cisco Feature Navigator to find information about platform support and Cisco software image support. To access Cisco Feature Navigator, go to [www.cisco.com/go/cfn.](http://www.cisco.com/go/cfn) An account on Cisco.com is not required.

## <span id="page-0-1"></span>**Information About Flexible Netflow Export to an IPv6 Address**

### **Flexible Netflow Export to an IPv6 Address Overview**

This feature enables Flexible NetFlow to export data to a destination using an IPv6 address.

### <span id="page-1-0"></span>**How to Configure Flexible Netflow Export to an IPv6 Address**

### **Configuring the Flow Exporter**

Perform this required task to configure the flow exporter.

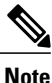

Each flow exporter supports only one destination. If you want to export the data to multiple destinations, you must configure multiple flow exporters and assign them to the flow monitor.

You can export to a destination using either an IPv4 or IPv6 address.

#### **SUMMARY STEPS**

- **1. enable**
- **2. configure terminal**
- **3. flow exporter** *exporter-name*
- **4. description** *description*
- **5. destination** {*ip-address* | *hostname*} [**vrf** *vrf-name*]
- **6. export-protocol** {**netflow-v5** | **netflow-v9** | **ipfix**}
- **7. dscp** *dscp*
- **8. source** *interface-type interface-number*
- **9. option** {**exporter-stats** | **interface-table** | **sampler-table** | **vrf-table**} [**timeout** *seconds*]
- **10. output-features**
- **11. template data timeout** *seconds*
- **12. transport udp** *udp-port*
- **13. ttl** *seconds*
- **14. end**
- **15. show flow exporter** *exporter-name*
- **16. show running-config flow exporter** *exporter-name*

#### **DETAILED STEPS**

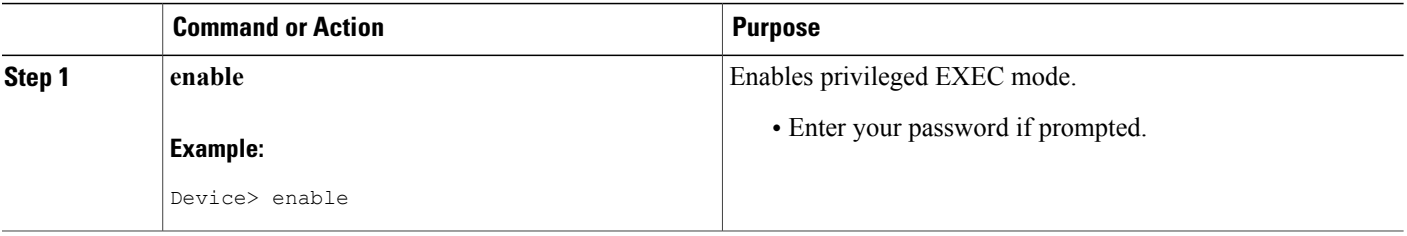

 $\mathbf I$ 

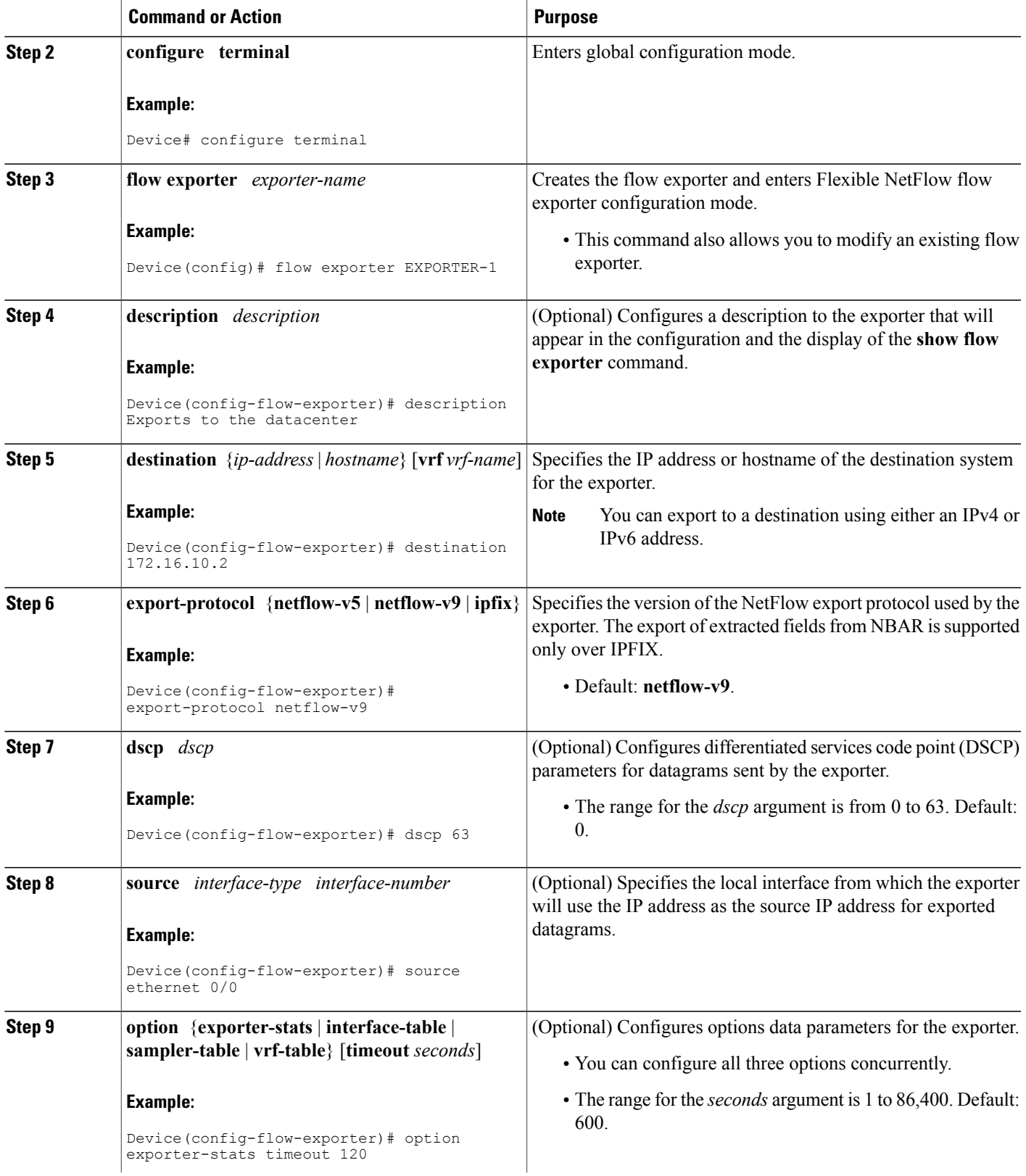

I

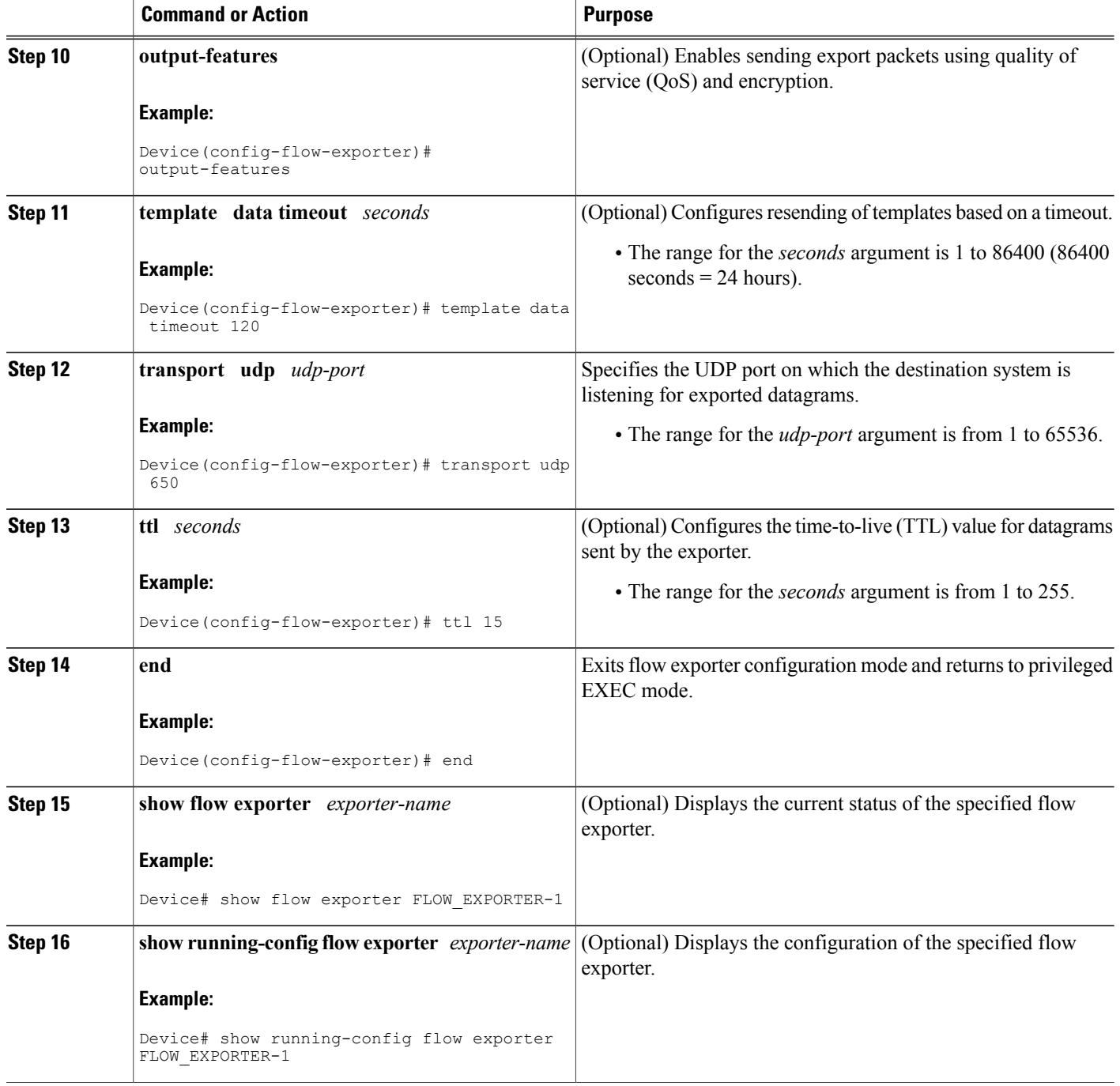

# <span id="page-4-0"></span>**Configuration Examples for Flexible Netflow Export to an IPv6 Address**

# <span id="page-4-1"></span>**Additional References**

### **Related Documents**

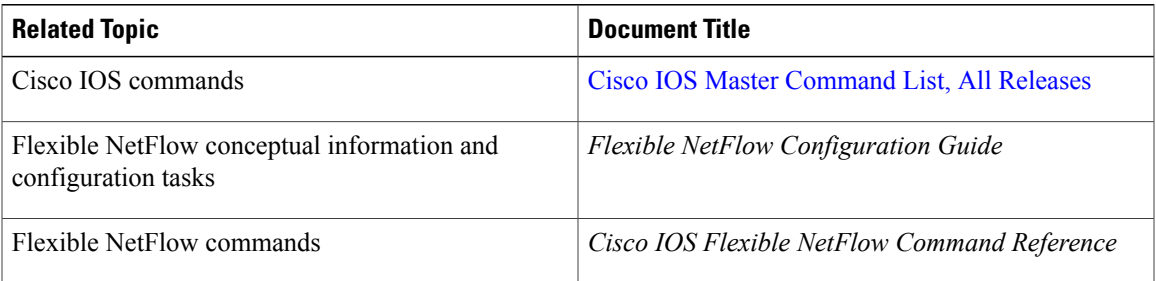

### **Standards/RFCs**

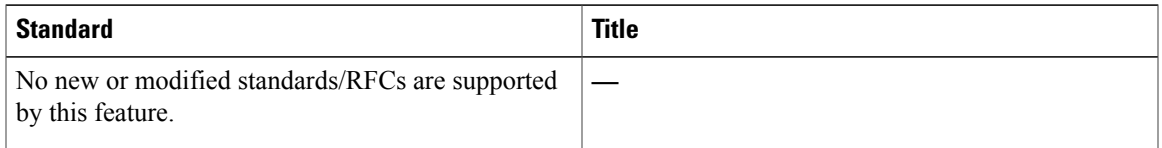

### **MIBs**

Г

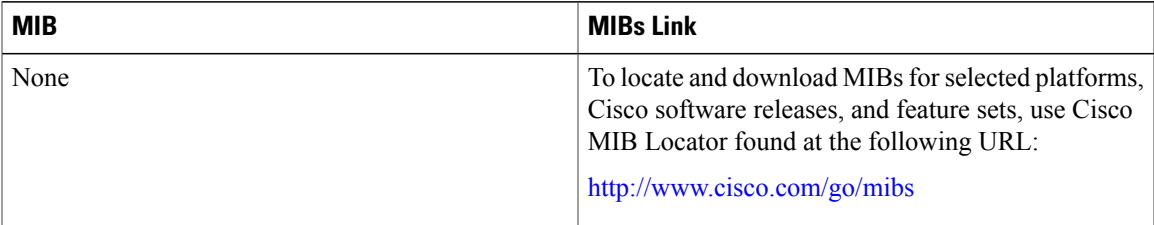

ι

#### **Technical Assistance**

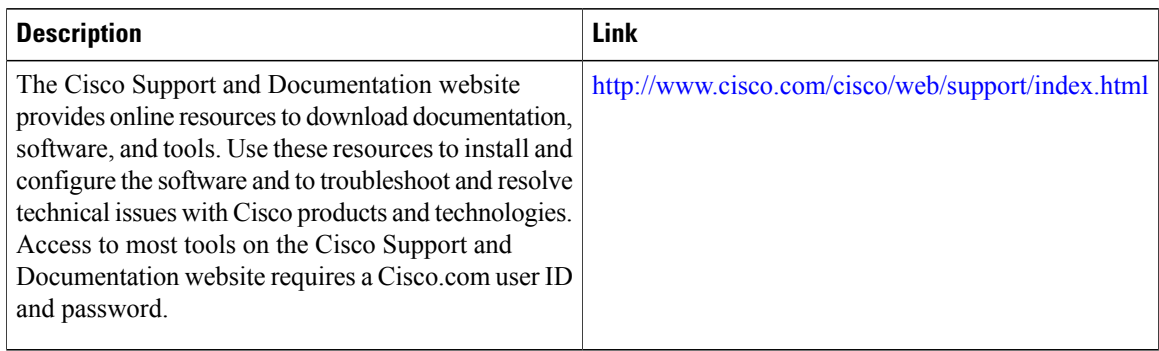

# <span id="page-5-0"></span>**Feature Information for Flexible NetFlow Export to an IPv6 Address**

The following table provides release information about the feature or features described in this module. This table lists only the software release that introduced support for a given feature in a given software release train. Unless noted otherwise, subsequent releases of that software release train also support that feature.

Use Cisco Feature Navigator to find information about platform support and Cisco software image support. To access Cisco Feature Navigator, go to [www.cisco.com/go/cfn.](http://www.cisco.com/go/cfn) An account on Cisco.com is not required.

| <b>Feature Name</b>                                   | <b>Releases</b>                       | <b>Feature Information</b>                                                                                                    |
|-------------------------------------------------------|---------------------------------------|----------------------------------------------------------------------------------------------------|
| Flexible NetFlow: Export to an<br><b>IPv6</b> Address | 15.2(2)T<br>Cisco IOS XE Release 3.7S | This feature enables Flexible<br>NetFlow to export data to a<br>destination using an IPv6 address.<br>The following commands were<br>introduced or modified:<br>destination |

**Table 1: Feature Information for Flexible NetFlow Export to an IPv6 Address**